### Archon 應用程式操作指南 (iOS / Android) 附錄3

### **ALIVE 固件升級方法 (使用 ALIVE) How to update Firmware (for ALIVE)**

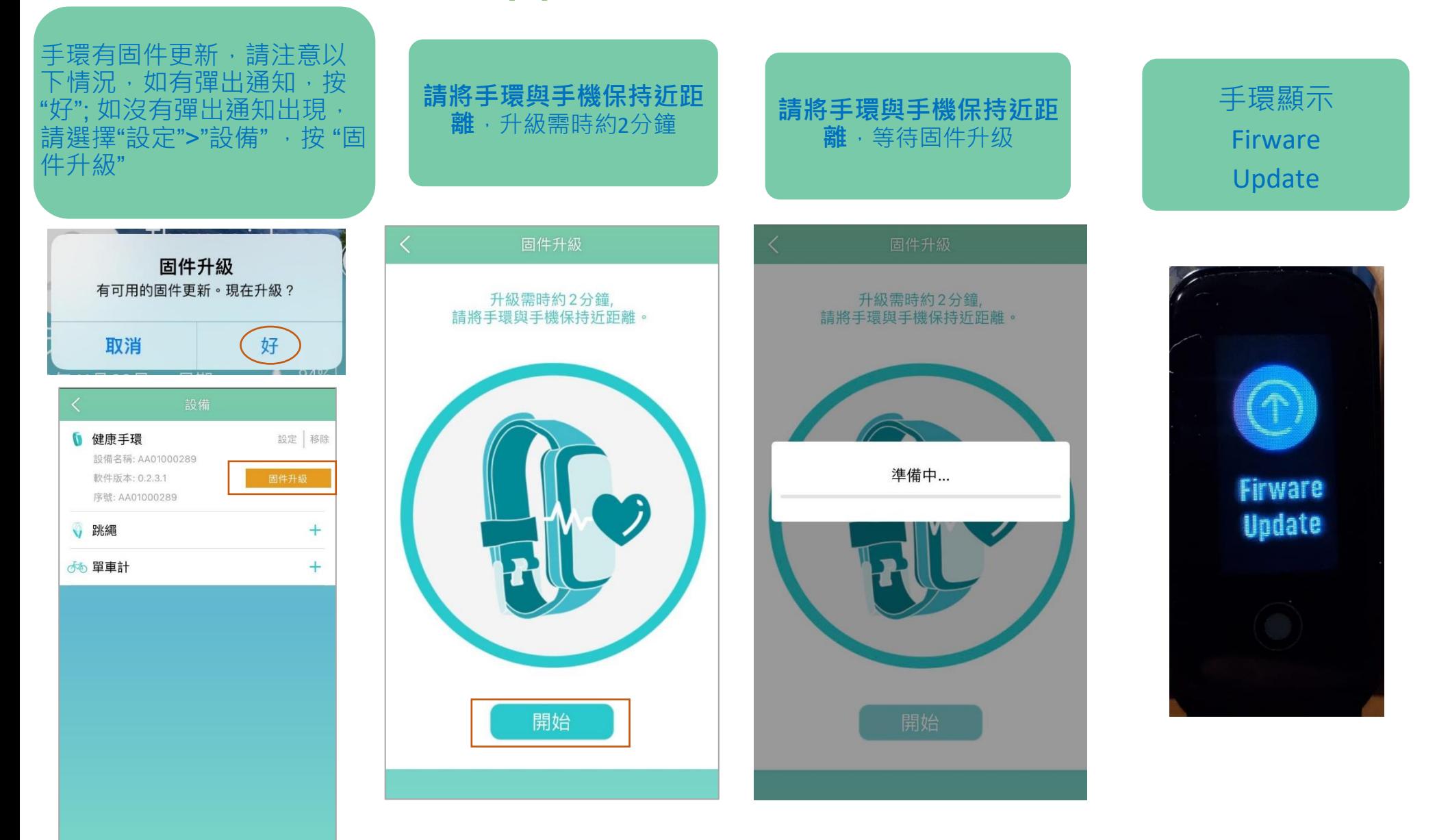

Pay attention to Firmware Upgrade: if there is a pop-up notification, press "OK"; if no pop-up notification appears, select "Settings">"Device", press "Firmware Available"

The process will take around 2 minutes. Please keep your mobile phone and ALIVE close to each other

Firmware Upgrade

Please keep your mobile phone and ALIVE close to each other and wait for the firmware upgrade

ALIVE display **Firware** Update

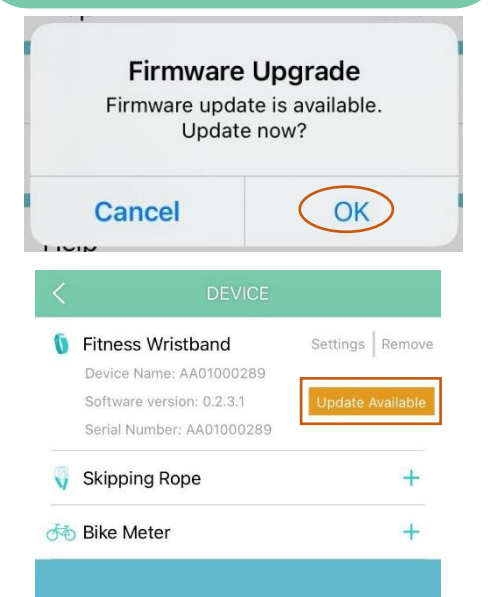

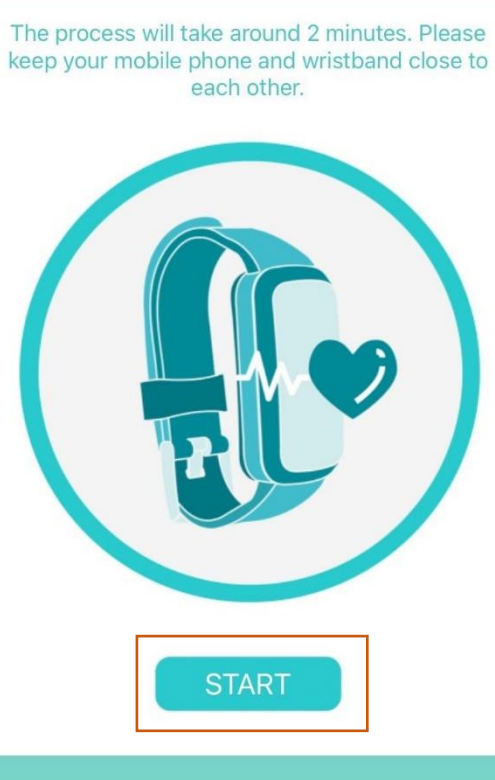

The process will take around 2 minutes. Please keep your mobile phone and wristband close to each other.

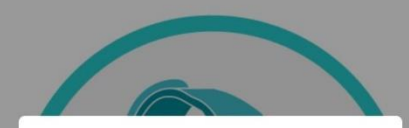

Preparing...

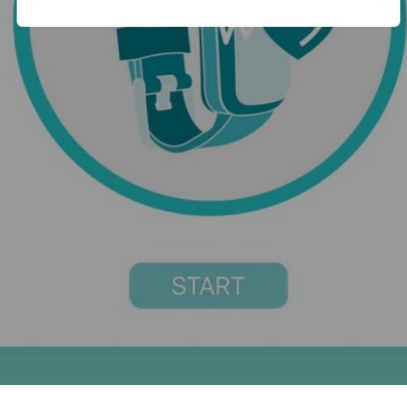

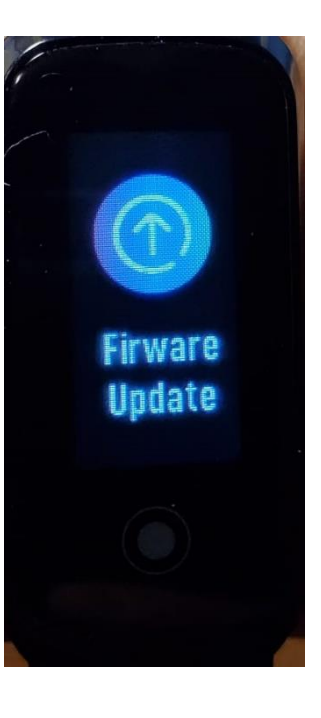

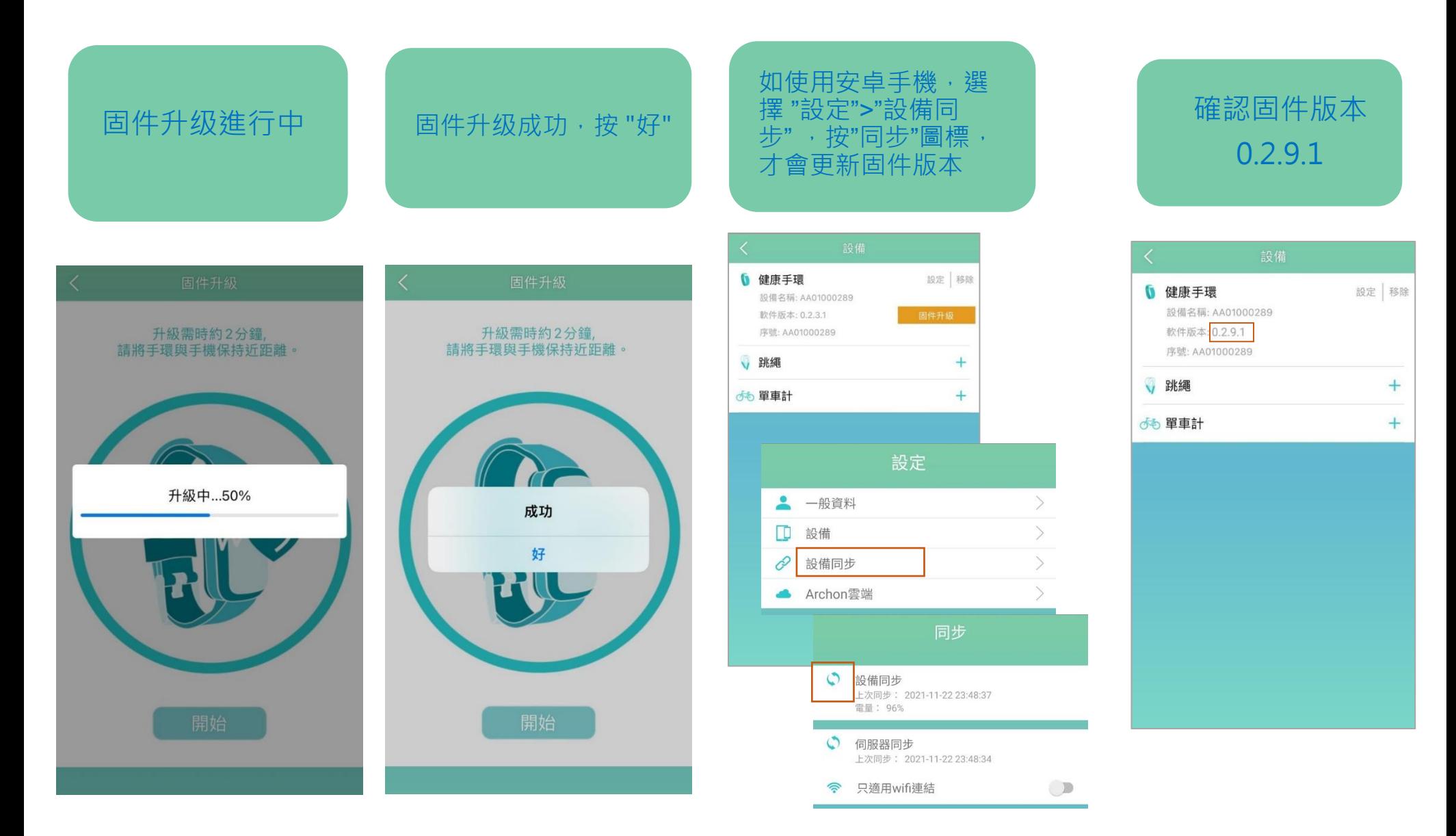

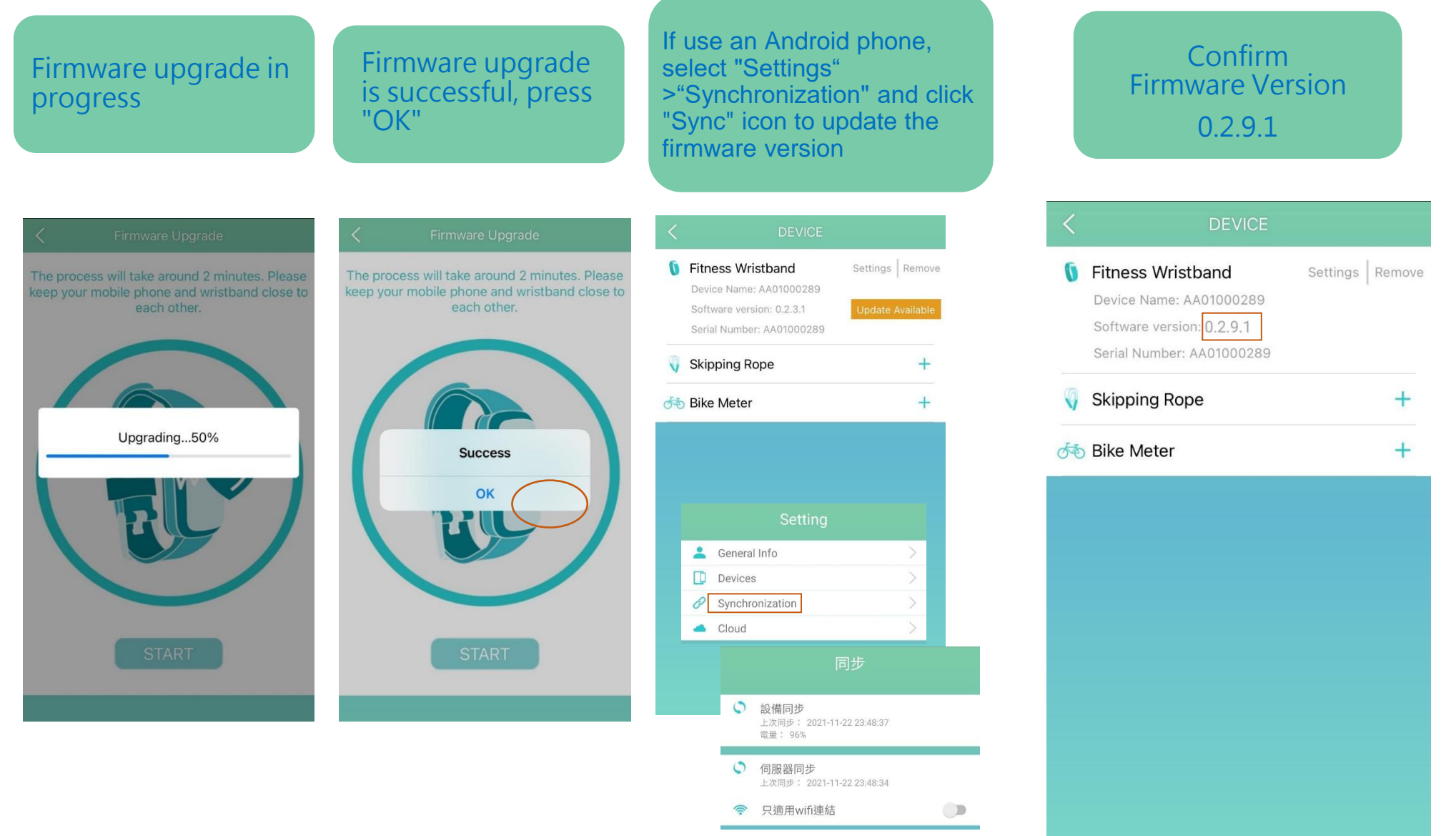

#### 確認手環上已升級固件版本

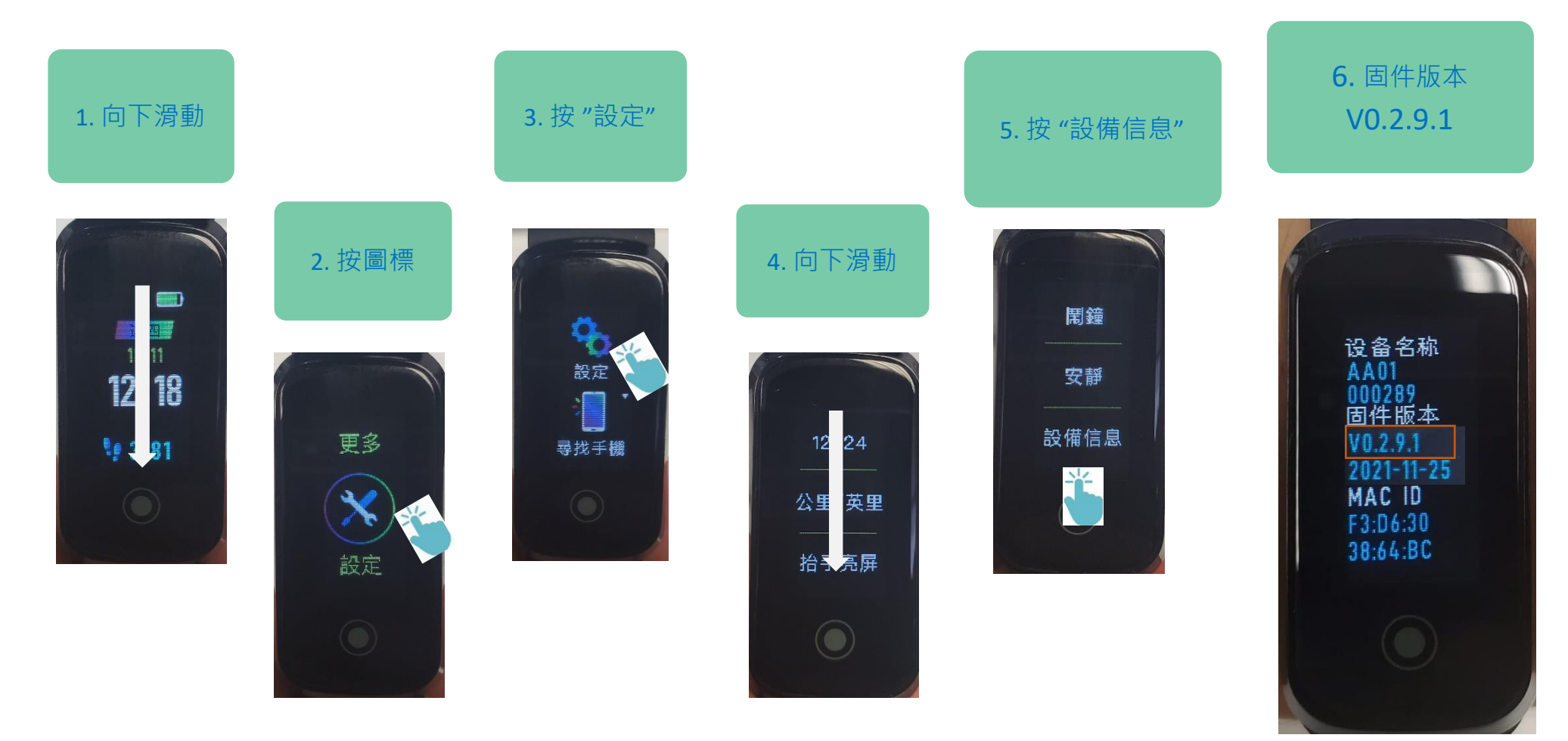

#### Confirm new Firmware version

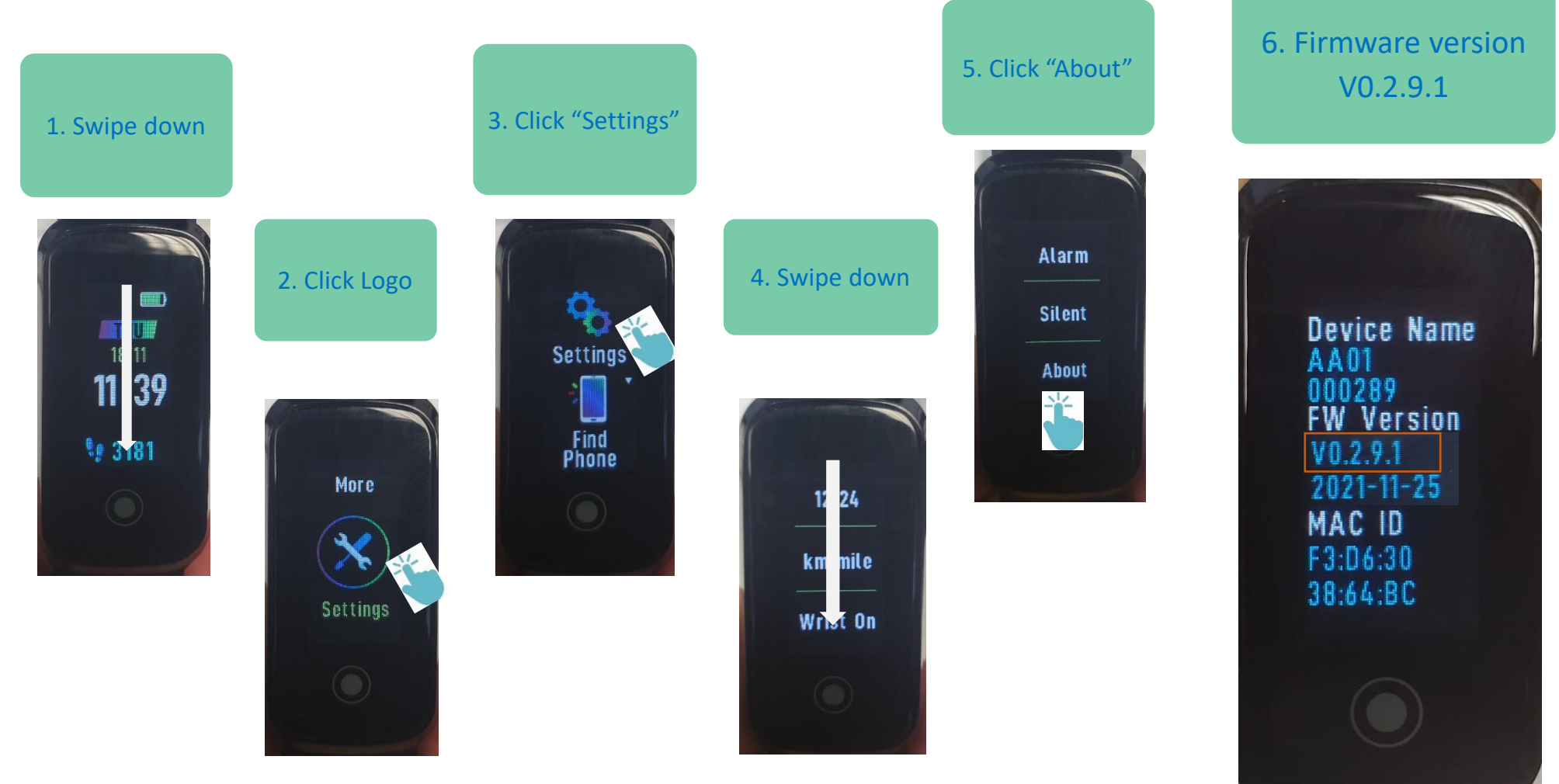